#### **Hinweise zum Aufbau der NixieCroN M4**

Bitte packen Sie alle Komponenten aus. Folgende Teile sind im Bausatz enthalten:

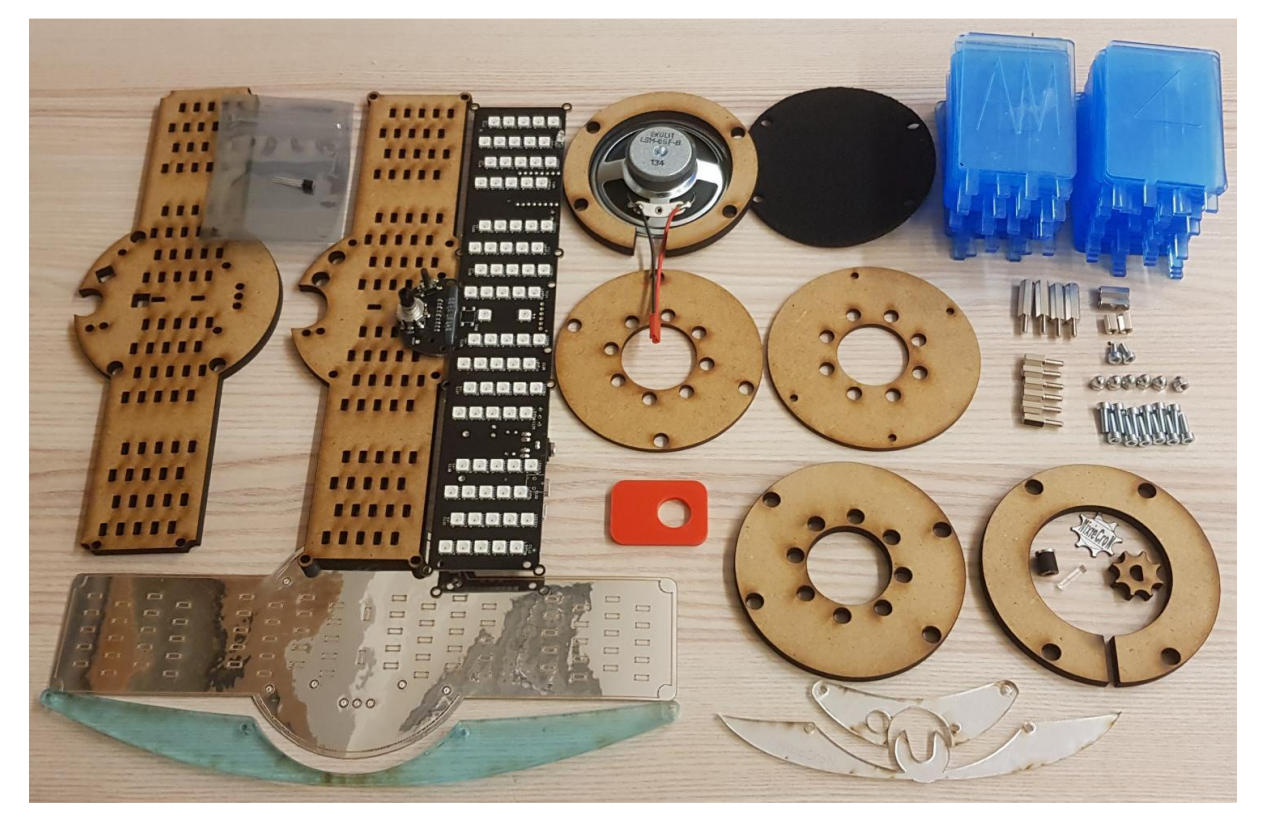

Stückliste Montageelemente:

- 6 x Hutmutter M3
- 6 x Abstandshalter M3 8mm, Innen- und Außengewinde
- 4 x Abstandshalter M3 18mm, Innen- und Außengewinde
- 2 x Abstandshalter M3 8mm, Innengewinde beidseitig
- 2 x Abstandshalter M3 12mm, Innengewinde beidseitig
- 2 x Schraube Torx M3 6mm
- 12 (+1 -> Reserve) x Schraube Torx M3 10mm
- 1 x Bedienknopf MDF 6mm für Encoder
- 1 x Verzierung Bedienknopf graviert "NixieCroN" selbstklebend (Schutzfolie entfernen!)
- 1 x Tastenkopf ALU/MDF für Taster
- 1 x Acrylstab Lichtleiter

Stückliste Elektronikkomponenten:

- 1 x Motherboard NixieCroN M4 getestet
- 1 x Temperatursensor DS18B20
- 1 x Lautsprecher 8 Ohm Impedanz

Stückliste MDF Komponenten:

3 x Ringe Sockel MDF 6mm verschiedene Innendurchmesser

2 x Ringe Sockel MDF 3mm Grundplatte MDF mit Ösen

1 x Grundplatte MDF ohne Ösen

Stückliste Acrylelemente:

2 x Spiegelelement vorn (jeweils Schutzfolie entfernen!)

1 x Zierelement klar vorne (Schutzfolie entfernen!)

40 x Ziffern- und Symbolscheiben (Schutzfolien beidseitig entfernen!)

1 x rotes Tool zum Entfernen der Schutzfolien

Weitere Komponenten: 1 x Chromfolie lasergeschnitten selbstklebend 1 x Filzscheibe

## **Aufbautipps:**

**Achtung wichtig!** Alle Acrylteile sind lasergeschnitten. Prinzip bedingt sind Schutzfolien aufgebracht, diese müssen unbedingt vorm Aufbau entfernt werden. Diese Schutzfolien verhindern das Einbrennen von Schmauch- oder Flammspuren, die mitunter beim Fertigungsprozess entstehen. Erst nach Entfernen der Folien sind die Acrylteile sauber und klar.

MDF Komponenten sind ebenfalls lasergeschnitten. Auch hier entsteht eine geruchsintensive Schnittkante, die manchmal als unangenehmer Holzgeruch wahrgenommen wird. Ggf. sind die MDF Bauteile im Freien auszulüften, 24 bis 36 Stunden sind ausreichend. Schmauchspuren auf dem MDF sind normal und werden im montierten Zustand durch die Chromfolie sowie das Motherboard kaschiert.

Von den Ziffernscheiben sind vorsichtig die Schutzfolien zu entfernen. Dazu liegt dem Kit eine rote Acrylscheibe als Hilfswerkzeug bei, damit kann man recht einfach die Schutzfolien am Rand anheben und abziehen. Bitte gehen Sie hier mit Sorgfalt ans Werk, insbesondere die zwei Lichtleiter an jeder Scheibe sind fragil und brechen bei zu starker Belastung. Lassen Sie sich bitte Zeit bei dieser Arbeit. Es empfiehlt sich auch Schutzhandschuhe zu tragen um die Scheiben nicht zu verschmutzen. Sind dennoch Fingerabdrücke auf die Scheibe gelangt, diese sofort mit einem neuen, sauberen Microfasertuch entfernen. **Bitte verwenden Sie niemals Alkohol oder Spiritus als Reiniger. Das zerstört die Acrylscheiben sofort!** Sollten Reinigungsmittel verwendet werden, dann ausschließlich Kunststoffreiniger ohne Alkohol und ohne Lösungsmittel.

Bitte behandeln Sie das Motherboard im unmontierten Zustand sehr vorsichtig. Insbesondere die angesetzte Bedienkomponente ist empfindlich auf einseitigen Druck. Bitte betätigen Sie erst nach der kompletten Montage Schalter und Encoder.

Der gesamte Aufbau benötigt eigentlich kein Werkzeug. Ein passender Torx-Schraubenzieher ist hilfreich, sollte aber keinesfalls kraftvoll eingesetzt werden. Alle Schraubverbindungen bitte nur handfest ziehen. Insbesondere das Einstecken der Ziffernscheiben sollte unbedingt bei lockeren Verschraubungen erfolgen. Feste Schraubverbindungen führen schnell zu Verspannungen und zum Bruch der fragilen Acryl-Scheiben.

Der Drehknopf für den Encoder sitzt recht straff. Prinzip bedingt erfolgt der Laserschnitt leicht konisch, sodass eine Seite des Knopfes leichter aufgesteckt werden kann. Der Alu-Knopf für den Taster wird nur leicht aufgesetzt – bitte auch hier vorsichtig und gefühlvoll agieren.

### **Soundmodul:**

Es wird eine Micro-SD- Card benötigt. Die Daten für die deutsche und englische Zeitansage kann man auf www.led-genial.de herunterladen.

#### **Anschluss Temperatursensor:**

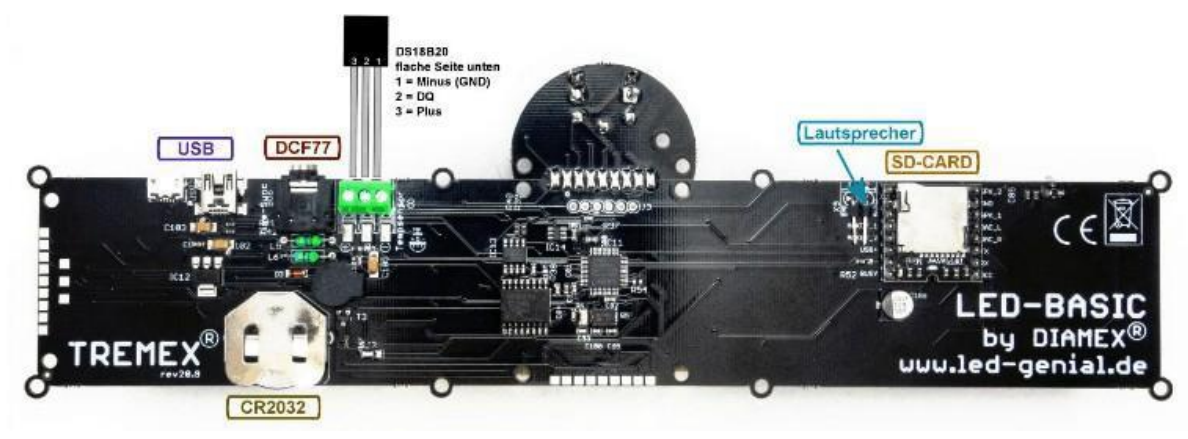

#### **Externe Synchronisation:**

Trotz der hochgenauen RTC, wenige Sekunden pro Monat Abweichung, kann man die NixieCroN M4 mit externen Signalen synchronisieren.

DCF77, WLAN sowie GPS sind als Empfänger verfügbar. Die einzelnen Empfänger sind ganz einfach über die Klinkenbuchse am Motherboard anschließbar. Möchten sie einen solchen Empfänger erwerben, so kontaktieren Sie bitte Ihren Händler.

Achtung: DCF77 ist nur in Teilen Europas verfügbar.

# **LED-BASIC:**

Das Betriebssystem des NixieCroN M4 Kits basiert auf LED-BASIC. Der auf dem Motherboard eingesetzte, sehr leistungsfähige 32 bit ARM-Cortex M0 Controller, ermöglicht die schnelle Abarbeitung des BASIC-Codes – etwa 10.000 Zeilen pro Sekunde.

Als Anregung für LED-Basic diente der μBasic-Interpreter von Adam Dunkel. Aufgrund der Auslagerung des Tokenizers auf den PC mit einem selbst entwickelten "Token-Code" sowie der Hinzufügung von LED-und IO-Routinen ist daraus ein nahezu vollständiger eigener Interpreter entstanden.

Mit LED-BASIC können Sie das gesamte NixieCroN-System ändern, modifizieren oder anpassen. LED-BASIC ist Freeware und sehr leicht erlernbar.

Den LED-BASIC-Editor nebst Anleitung als PDF können Sie hier herunterladen: https://www.ledgenial.de/LED-Basic-Downloads

Bitte beachten Sie, der Editor ist **ausschließlich** für Windows geeignet. Empfohlen sind Windows 7 bis 10.

#### **Stromversorgung:**

Die Stromversorgung erfolgt über USB kompatible Anschlüsse. Es sind möglich Smartphone Netzteile, USB Power-Banks, USB-Anschlüsse am PC oder Notebook. USB-Anschlüsse an modernen Verteilerdosen. Auf dem Motherboard befinden sich zwei USB-Buchsen, Mini- und Micro-Version. Diese Buchsen sind intern parallel geschaltet, es kann somit immer nur eine Buchse benutzt werden!

### **Beschreibung der Bedienung der Uhr:**

An der Software wird ständig weiterentwickelt, daher die Empfehlung, die aktuelle Bedienanleitung aus dem Basic-Code zu entnehmen.

- 1. Bitte den LED-BASIC-Editor herunterladen und installieren
- 2. Im Menü Einstellungen LED-Nixie-4 auswählen und anhaken
- 3. Das Datei Menü öffnen und die aktuelle Version auswählen (sortieren nach Datum) beispielsweise
- LED-Nixie4-Vanessa-2.20. Am Anfang des Quelltextes steht die aktuelle Bedienanleitung des Files

#### **Mitarbeit:**

NixieCroN M4 basiert auf LED-BASIC, einer interessanten, schnell erlernbaren und freien Programmiersprache. Sollten Sie eine interessante Komponente programmiert, eine Fremdsprache angepasst oder neue Features implementiert haben, so würden wir uns über eine Rückmeldung sehr freuen. Sie können uns kontaktieren unter feedback@led-basic.de

# **Links**

*LED-Basic Homepage*  http://www.led-basic.de *LED-Genial Online-Shop*  http://www.led-genial.de *Diamex-Shop*  http://www.diamex.de

#### Unsere Hinweispflicht nach dem Batteriegesetz

Im Zusammenhang mit dem Vertrieb von Batterien oder mit der Lieferung von Geräten, die Batterien enthalten, ist der Verkäufer verpflichtet, Sie auf Folgendes hinzuweisen:

Altbatterien gehören nicht in den Hausmüll.

Sie sind zur Rückgabe gebrauchter Batterien als Endnutzer gesetzlich verpflichtet. Sie können Batterien an den Verkäufer oder in den dafür vorgesehenen Rücknahmestellen (z.B. in kommunalen Sammelstellen oder im Handel) unentgeltlich zurückgeben. Sie können die Batterien auch per Post an den Verkäufer zurücksenden

Schadstoffhaltige Batterien sind mit einem Zeichen, bestehend aus einer durchgestrichenen Mülltonne und dem chemischen Symbol (Cd, Hg oder Pb) des für die Einstufung als schadstoffhaltig ausschlaggebenden Schwermetalls versehen:

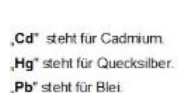

#### **VERTRIEB**

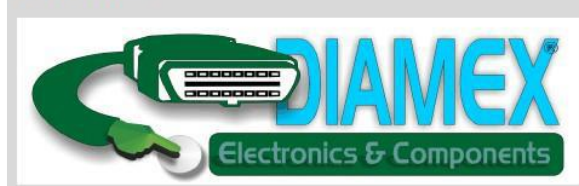

#### **DIAMEX Produktion und Handel GmbH**

Innovationspark Wuhlheide Köpenicker Straße 325, Haus 41 **12555 Berlin** 

Telefon: 030-65762631

E-Mail: info@diamex.de Homepage: http://www.diamex.de

#### **HERSTELLUNG**

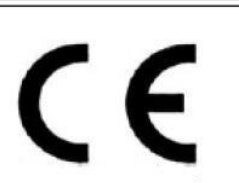

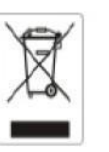

www.tremex.de Köpenicker Str. 325 12555 Berlin Tel.030-65762631

Hersteller: Tremex GmbH DIAMEX \* OBD-DIAG \* TREMEX WEE-Reg.Nr. DE 51673403